**Two-Factor Authentication** 

# **Two-Factor Authentication Is Here Use Your LincPass + PIN to Access USDA Resources**

To meet the requirements of HSPD-12 and senior management, USDA agencies are rolling out the use of LincPasses for their employees and contractors. Two-factor authentication (something you have, and something you know) will improve security for you and for USDA resources. Here are the components that will make it all work. Your agency will provide information about how to use your LincPass + PIN in daily activities.

## **LincPass**

Your LincPass, USDA's HSPD-12 "smartcard," is your new card for gaining access to USDA resources, such as your agency's computer network. It's the "what you have" part of twofactor authentication. In the coming months, federal facilities will start integrating their physical access control systems with the HSPD-12 service, meaning you'll need your LincPass to get into your building, office, or restricted areas.

# **Two-Factor Authentication**

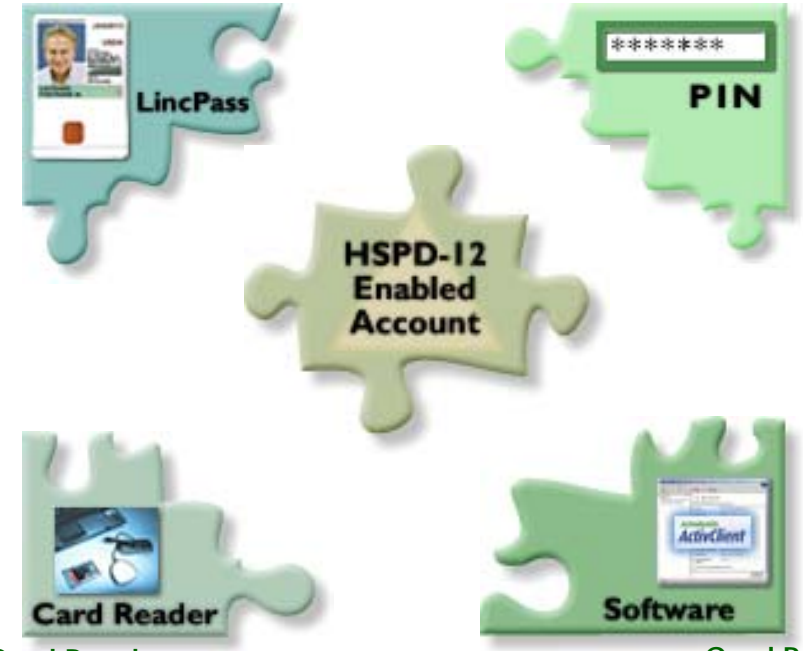

## **PIN**

Your Personal Identification Number (PIN) goes with your LincPass, and is the "something you know" part of twofactor authentication. The 6- to 8-digit number you chose during card activation accesses your card and works with the other components to enable network authentication.

#### **Card Reader**

You'll need a card reader to work with the LincPass. If your computer doesn't already have one built in, your agency will supply you with a USB or PCMCIA version and the required drivers.

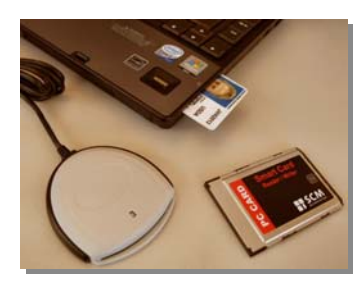

### **HSPD-12 Enabled Account**

Your agency is integrating its local area network and domains with the USDA infrastructure, and enabling network accounts to work with the LincPass + PIN. The initial focus is on laptop computers because of the increased security risk, but the rollout will continue with desktop workstations and non-Windows operating systems.

### **Card Reader Software**

The ActivIdentity client software is required for the card reader to access the data on your LincPass (after you enter your PIN) and pass it along to your agency's network for authentication. The software also allows you to change your PIN whenever you like. If you've forgotten or blocked your PIN, go to the nearest activation station to get it reset.

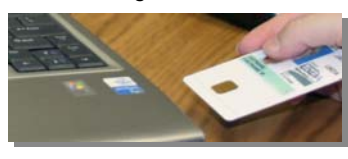

*NOTE: Two-Factor Authentication is being implemented now for Windows users; other operating systems will be addressed later.*

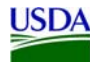